### **Processors and memory**

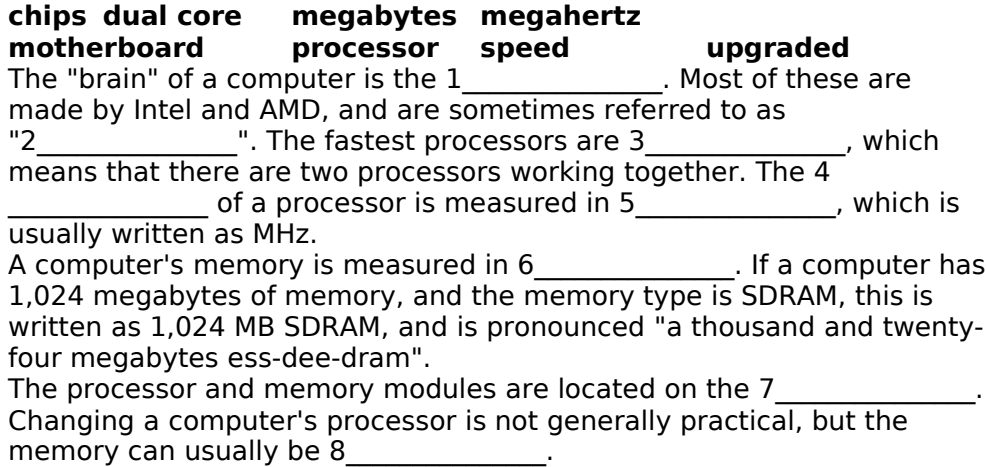

### *Software*

*1. Write the words into the spaces.*

**Adding, background, customising, default, digital, displayed, Format, image, performance, properties, screensaver, setting up,**

#### **Tasks, wallpaper, wireless**

The control panel provides options for 1 **customising** the appearance of your computer screen, 2 or removing programs and  $\frac{1}{3}$  network connections.

When you get a new computer, perhaps the first thing you will want to do is set the date and time. You can also choose the 4\_\_\_\_\_\_\_\_\_\_\_\_ for dates and times. For example, November 4th 2007 can be  $\overline{5}$ 

as 04-11-2007, 2007-11-04 or in various other formats.

You may wish to change the desktop 6\_\_\_\_\_\_\_\_\_\_\_ to a picture, for example a personal photo taken on a 7\_\_\_\_\_\_\_\_\_\_\_\_ camera. A picture on the desktop background is also known as 8\_\_\_\_\_\_\_\_\_\_\_\_.

If a computer screen shows the same secand some space overy long time, it can leave a permanent impression. To avoid this, you can choose a 10 This is usually a simple moving pattern which activates if the computer is not used for a set amount of time (for example, five minutes).

You can also use the control panel to set up or change internet and other network connections, including 11 connections and the network connections.

In fact, you can change most aspects of your computer's 12 through the control panel, such as the system 13 Theorem 13 settings, scheduled 14\_\_\_\_\_\_\_\_\_\_\_\_, although most users prefer to leave on the 15\_\_\_\_\_\_\_\_\_\_\_\_\_\_ settings rather than changing them.

### **Give the basic ideas and the main idea of the text. Give from the text the english meaning of these words**

Paneau, numérique, font d'écran, tache, partir, réseau, configuration, éviter, bureau, suppression, peut-être, connu, affiché, installation, personnalisation.

# **2. Match the words on the left with the words on the right.**

**A.**

- 1. **arrange** the
- 2. **cut** and **paste**
- 3. **install**
- 4. **open** the document in
- 5. **resize** the
- 6. **save** it as

# **B.**

- 1. **copy** the
- 2. **customize** your
- 3. **launch**
- 4. **search**
- 5. **send** the file
- 6. **use** the

### **C.**

- 1. accidentally **deleted** an
- 2. **exit**
- 3. **click** on that button
- 4. **pull down** a
- 5. **replace** the existing
- 6. **view D.**
	-
	- 1. **close down** an 2. **log off**
	- 3. **look in**
	- 4. **put** the file
	- 5. **run** a
	- 6. **wipe** the

file b. a new window<br>c. photo. It's too big. c. photo. It's too big. d. an application e. some text f. icons on the desktop

a. a Microsoft Word

- a. for a lost file b. a program c. "search" function d. text into a new document e. to a different folder
- f. desktop
	- a. menu b. important file c. an application d. as a web page e. on the task bar
	- f. file
- a. after a session b. all folders c. application d. hard drive e. on a USB memory key f. program

#### **3. Match the descriptions on the left with these famous applications.**

- **1.** word processor
- **2.** spreadsheet
- **3.** virus protection
- **4.** browser
- **5.** image editor
- **6.** media player
- **7.** email software
- **8.** presentation software
- **9.** graphic design software

## **4. Choose the correct word to fill the spaces.**

1. Turn on your computer. It will usually take a few minutes to

 $\overline{\phantom{a}}$ **a.** boot itself **b.** boot up **c.** get booted 2. Windows XP, Macintosh OSX and Linux are  $\qquad \qquad$ . **a.** operating systems **b.** operating tools **c.** operators 3. On my computer, I have a picture of my cat as the  $\sim$ **a.** desktop background **b.** desktop picture **c.** desktop scene 4. Microsoft Word, Adobe Acrobat and CorelDraw are programs or  $\mathcal{L}=\mathcal{L}^{\mathcal{L}}$ **a.** applicators **b.** appliers **c.** applications 5. To open Microsoft Word, click on the  $\blacksquare$ **a.** picture **b.** symbol **c.** icon 6. I keep all my digital photos in a \_\_\_\_\_\_\_\_\_\_ called "Photos". **a.** folder **b.** packet **c.** box 7. Is it possible to open Microsoft Excel \_\_\_\_\_\_\_\_\_ in Word? **a.** texts **b.** files **c.** pages 8. In Microsoft Word, to start typing a new letter, open a new  $\frac{1}{2}$ **a.** document **b.** page **c.** paper 9. When you a document, it's sent to the recycle bin. **a.** destroy **b.** erase **c.** delete

- 10. Deleted documents stay in the recycle bin until you it.
	- **a.** wash **b.** empty **c.** clean

11. In Windows, the icon is just a \_\_\_\_\_\_\_\_ to the application. If you delete the icon, the application will still be on your computer.

**a.** connector **b.** shortcut **c.** link

- 12. If the computer crashes, you can try pressing the button. **a.** restart **b.** recommence **c.** replay
- 13. When I've finished using my computer, I always  $\frac{1}{\sqrt{2}}$ .<br>**a.** close it down **b.** shut it down **c.** shut it off
	- **a.** close it down **b.** shut it down **c.** shut it off
- 14. If I leave my computer on without using it, after a while it goes into mode.
	- **a.** stand down **b.** waiting **c.** standby

## **5. Insert the missing words**

**Close drag and drop find free up installed launch password renamed running save search user start menu uninstalling window**

**1.** I couldn't open the document you emailed me. I don't have Microsoft Word on my computer.

**2.** Click on that icon to **Litter internet Explorer.** 

- **3.** I **an** important document, and now I can't find it.
- **4.** If your computer is **Exercise Several applications at the same**

time, it's more likely to crash. It's better to the applications. you're not using.

**5.** You can access all the applications on your computer from the

 $\overline{\phantom{a}}$  . The set of  $\overline{\phantom{a}}$  , **6.** You can view two Word documents on the screen at the same time. You just open a new

- **7.** It's easy to move files into a folder. You can just
- **8.** I asked the computer to **a** for files with "English" in the

name, but it didn't \_\_\_\_\_\_\_\_\_\_ any.

**9.** This is a shared computer. Each has their own

 $\frac{1}{2}$  and  $\frac{1}{2}$  and  $\frac{1}{2}$ **10.** You can **be space on your hard drive by \_\_\_\_\_\_\_\_** 

applications you never use.

**11.** If you **your photos as JPEGs instead of TIFFs**, you'll use a lot less memory.